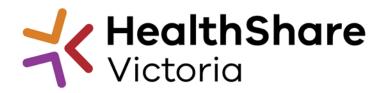

# Supplier Briefing Slidedeck

Mobile Workstations and Associated Equipment HPVITS2022-198

Official

### HealthShare Victoria

#### Our purpose

- HSV is an independent public sector and commercially oriented supply chain, procurement and corporate services organisation.
- HSV partners with public health services and suppliers to deliver significant public health system benefits including consistent access to goods, improved quality of care and substantial savings, helping to deliver better healthcare for all

#### **Our core functions**

- Manage a state-wide supply chain for medical consumables, including PPE
- Coordinate state-wide strategic procurement
- Deliver more efficient corporate services

#### **Our vision**

We help to deliver safe, affordable and sustainable healthcare.

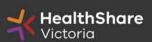

### **HSV** Organisation

- Independent statutory authority funded by the Department of Health
- Established on 1 January 2021, HSV brings the former Health Purchasing Victoria's existing functions and major supply chain assets under single management
- Receives legislative support to establish whole of health contracts
- Processes based on the Victorian Government Procurement Board's Strategic Sourcing Principles

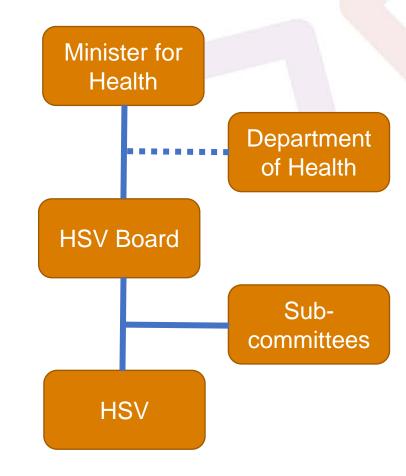

### **HSV** Objectives

- Facilitate access by public hospitals and health services to goods, services and equipment on best-value terms
- Combine the collective purchasing power of more than 80 legal entities to establish whole-of-health contracts
- Foster supply chain and process improvement, through developing relationships with suppliers and health services
- Ensure probity is maintained in purchasing, sourcing and contracting activities

### Victorian health suppliers minimum standards

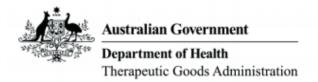

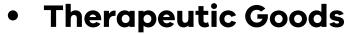

TGA approved

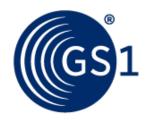

GS1 data standards
 (NPC contract compliance obligation)

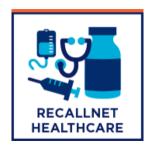

 Recall Health (contract compliance obligation)

### Supplier Code of Conduct

The Victorian State Government is committed to ethical, sustainable and socially responsible procurement.

In ensuring that our suppliers maintain the same values as the Government, the State has established a <u>Supplier Code of Conduct</u>.

The Code outlines minimum ethical standards in behaviour that suppliers will aspire to meet when conducting business with, or on behalf of, the State:

- integrity, ethics and conduct
- conflict of interest, gifts, benefits and hospitality
- corporate governance
- labour and human rights
- health and safety
- environmental management

It is a mandatory requirement that you understand and acknowledge commitment to the code, and ensure it is understood by related parties, contractors and sub-contractors if awarded.

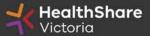

### Local Jobs First

Through Local Jobs First (LJF) policy, the Victorian Government is committed to improving opportunities for local suppliers to create more new jobs and grow the economy.

The policy is to ensure that small and medium size enterprises (SMEs) are given a full and fair opportunity to compete for government contracts, such as hospitals, schools and road projects, while still achieving value for money.

#### What you need to know

- You are **not** required to provide a Local Industry Development Plan (LIDP) at this stage
- If awarded to contract, you might be subsequently requested to produce a LIDP to support the evaluation of your offer

# Invitation to Supply (ITS)

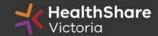

### Scope

- All Mandated Health services
- 5 + 3 + 3 Term
- Categories:
  - Fixed asset PCs
  - Standard Operating Environment monitors
  - Mobile Access Devices
  - Input peripherals
  - Barcode scanners
  - Mobile workstations (WoW's)
  - Thermal Printers
  - Workstation mounts including monitor arms
  - Cables, leads and adaptors
  - Consumables
  - Battery charging devices
  - Services
  - Software

### **Tentative Timeline**

| Key Activities                 | Date                         |
|--------------------------------|------------------------------|
| Industry Briefing Session      | N/A - Online Slides Provided |
| ITS Release Date               | 3 November 2022 (indicative) |
| Last date for ITS questions    | 22 November 2022             |
| ITS Closing Date and Time      | 24 November 2022             |
| Evaluation                     | Commencing 1 December 2022   |
| Respondents advised of outcome | 22 March 2022                |
| Agreement Commencement Date    | 1 April 2022                 |

### Distributors

#### Respondents nominating Distributors must:

- Provide HSV with a copy of the nomination letter
- Provide details for all products available through the Distributor
- Inform Distributors of the ITS outcome prior to contract commencement
- Update Distributors with accepted contract amendments throughout the contract term

### Successful respondents are directly accountable for:

- Product availability
- Sales reports
- Correct invoice pricing

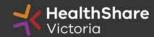

### Tender Response Worksheet (TRW)

- Tender Response Worksheet contains detailed information on the products
- Used for product evaluation in this tender and to submit pricing
- Used to create the future pricing schedule for participating health services (PHS)
- Used to add Referee information for new products

#### Instructions for completion

- Complete <u>all</u> requested information
- Find the subcategory for your product
- Do not add columns
- Provide responses in the requested format

### Data Integrity in TRW

- Poor quality information will be returned for correction:
  - UNSPSC (at least to class level xx xx xx 00)
  - UOM descriptor must be reflective of GS1 Packaging Type descriptor (e.g. 'carton' not 'sleeve')
  - ARTG must have a number or be listed as EXEMPT
  - Country of Manufacture must be populated and reflective of GS1 code lists (e.g. 1: Australia, not Aust, not Victoria, not Brunswick – e.g. 2: United States, not USA or America or Iowa)
  - Ordering part numbers must be complete
- This is not an opportunity to review your price ensure it is correct (and the Net Content is correct) at time of submission
- Any delay in the evaluation process due to poor quality data may result in HSV deeming your response non-complying and set it aside from further evaluation

# HSV Procurement Portal

### **Procurement Portal**

Tender document download, tender related questions, and tender submission from the HSV Procurement Portal ONLY

Register/Access at <u>healthsharevic.org.au</u>

Each HSV Procurement Portal company account has one superuser responsible for managing subusers, including visibility of the EOI documentation

Technical Issues? Contact HSV Procurement Portal (Jaggaer)
Customer Support

Ph: 02 8074 8627 <a href="mailto:customersupport@jaggaer.com">customersupport@jaggaer.com</a>

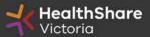

#### **New User?** Go to <u>healthsharevic.org.au</u> and click *Register*

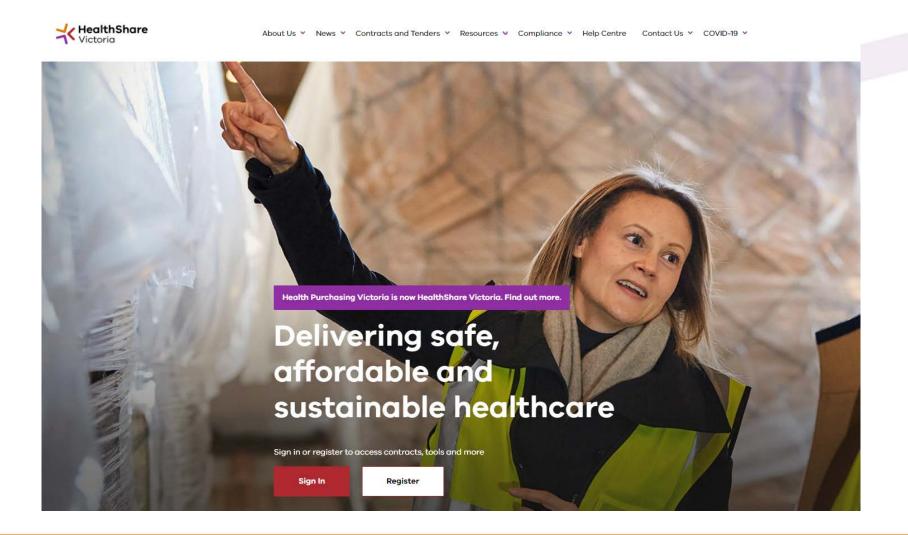

### Register

Welcome to HealthShare Victoria's website. To register for an account to access targeted content, please register as a supplier or health service below.

Email (required)

Please use an organisation specific email, or contact HSV for assistance.

ABN or ACN (required)

Please use your company's ABN or ACN number. No spaces, comma, or dash. Example format: 00123456789

#### To create your account:

- 1. Select the "1 am a Supplier" option
- 2. Enter your business specific email address
- 3. Click "Next"

**Complete your registration** and you will receive a new account email with a password setup link

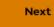

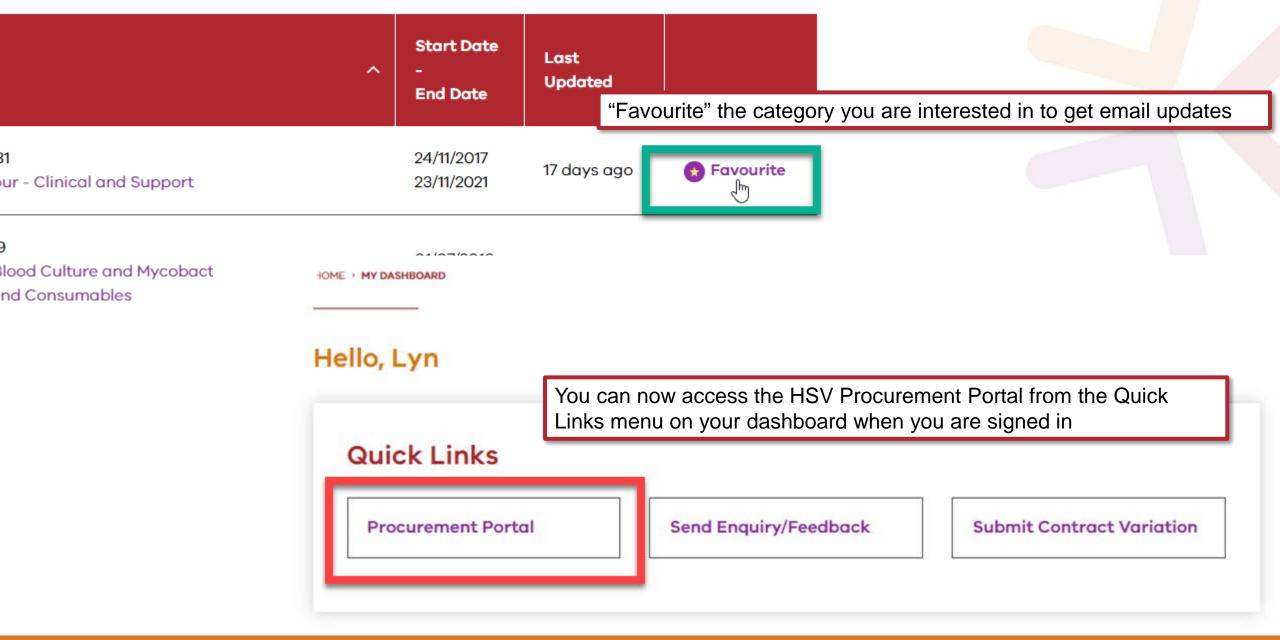

You will be directed to the Procurement Portal where you can access any open RFx or edit your personal profile

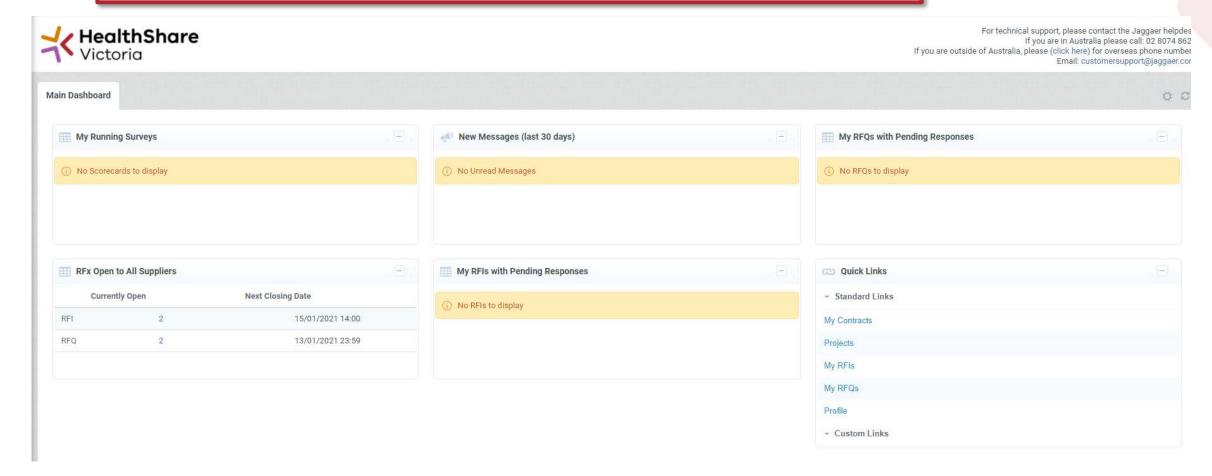

If you are the Super User you will receive all system alerts. Add additional contact email addresses to yours using; as a separator.

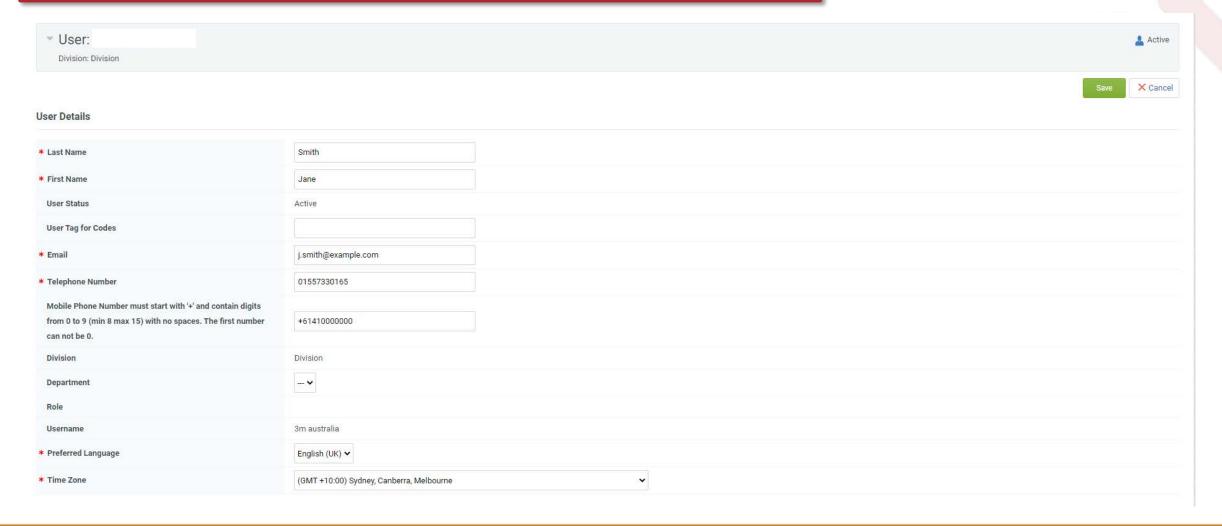

#### From the Portal click on the 'RFQ' line within the 'RFx Open to All Suppliers'

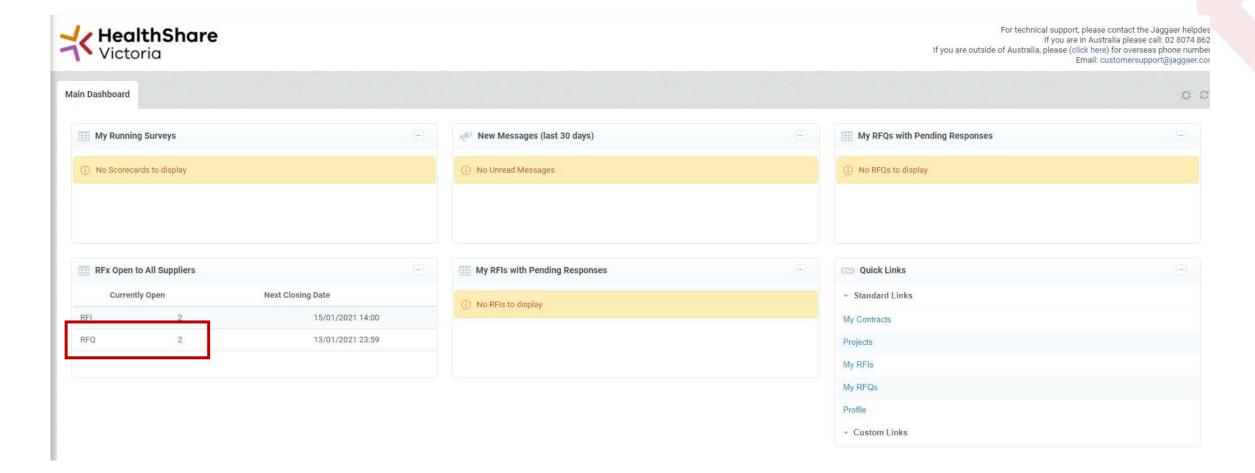

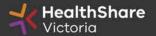

Select the tender you would like to express interest in

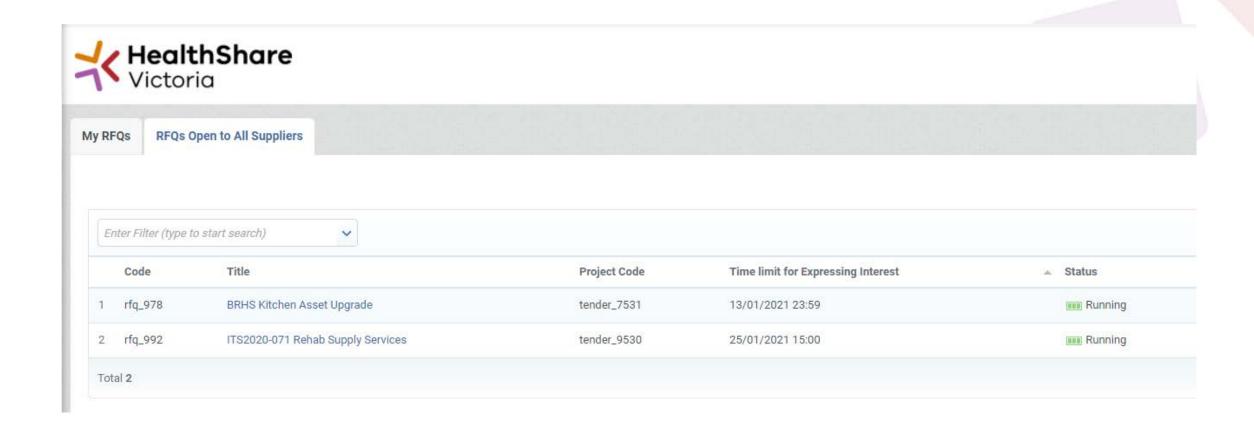

#### Click on 'Express Interest'. This is the only way to access the event.

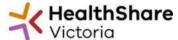

For technical support, please contact the Jaggaer helpdes
If you are in Australia please call: 02 8074 862
If you are outside of Australia, please (click here) for overseas phone number
Email: customersupport@jaggaer.cor

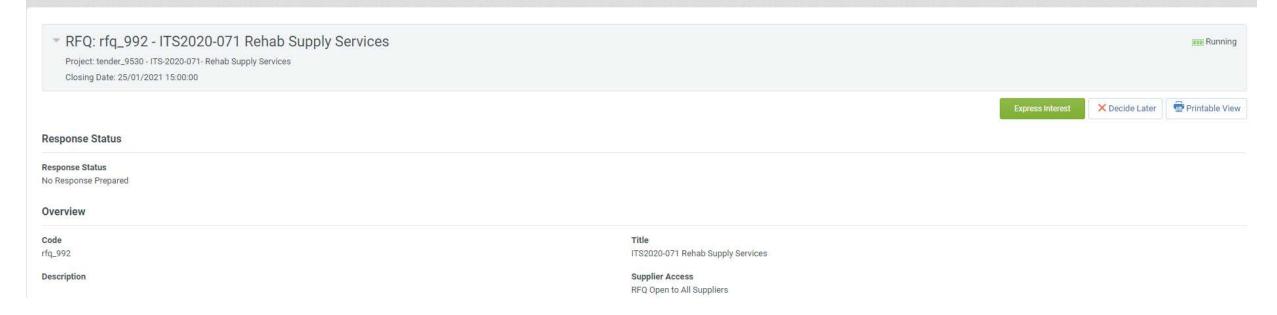

#### To populate the content of your tender response, click on 'Create Response'

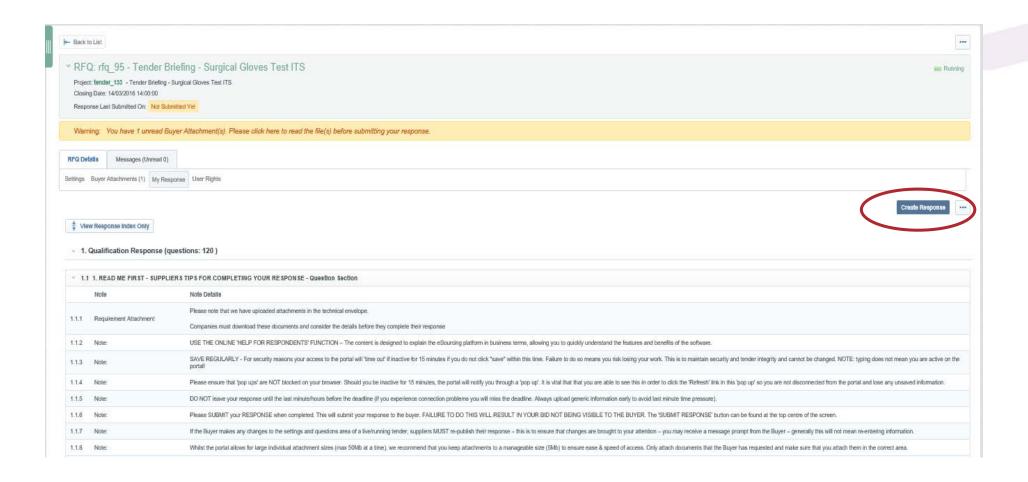

#### SAVE REGULARLY.

If you are inactive on the site for more than 15 minutes you will need to sign in again and any unsaved data will be lost.

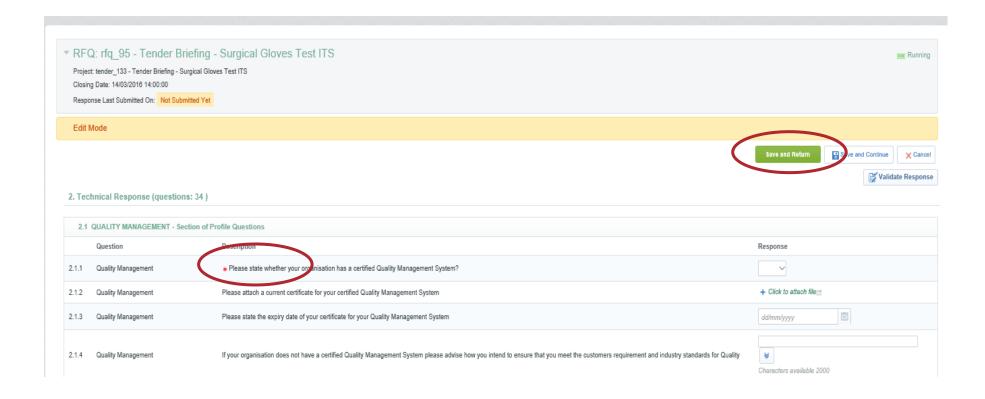

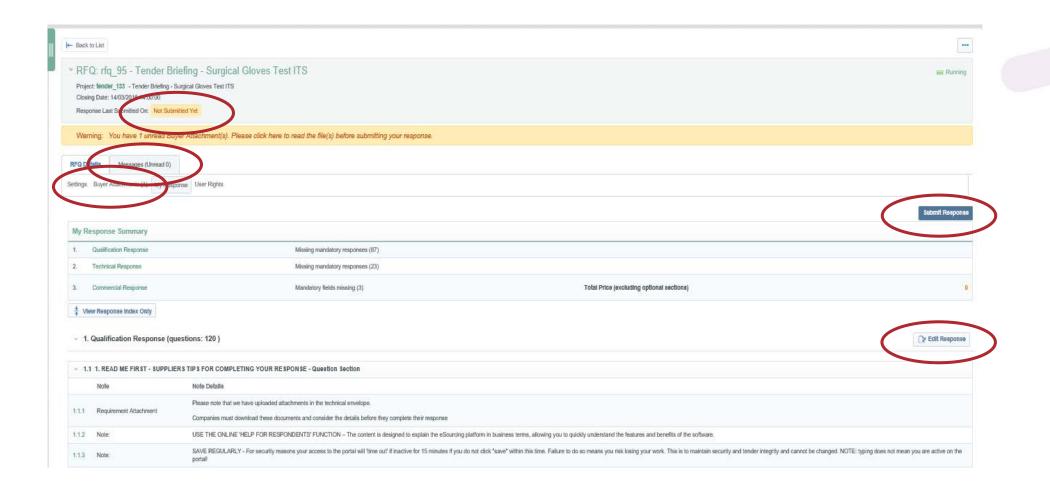

If you need to send a clarification question to HSV use the secure messaging function

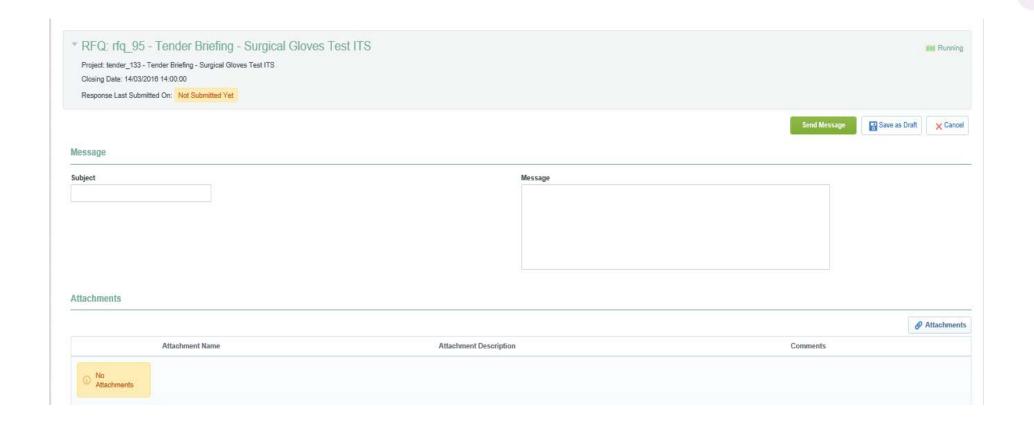

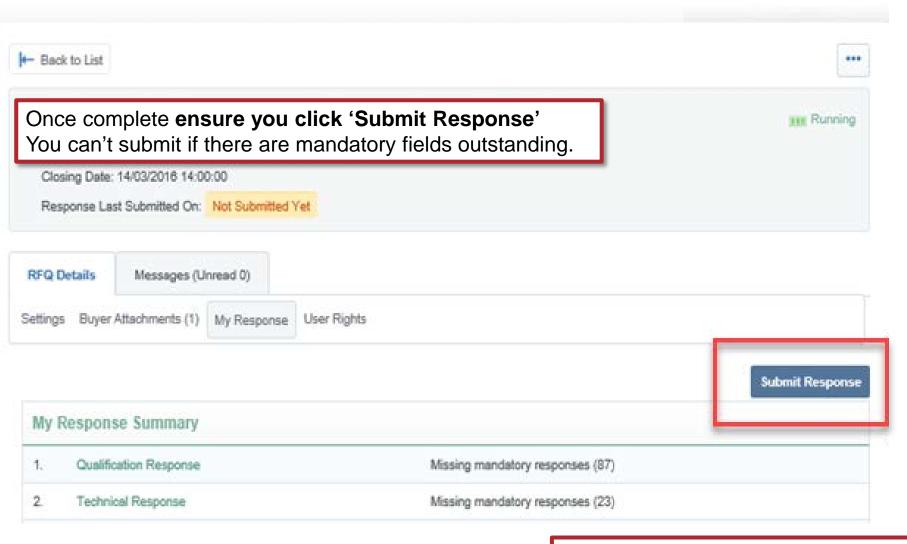

Note that responses – including pricing – are sealed until tender close. Your response is locked and inaccessible to the buyer until then.

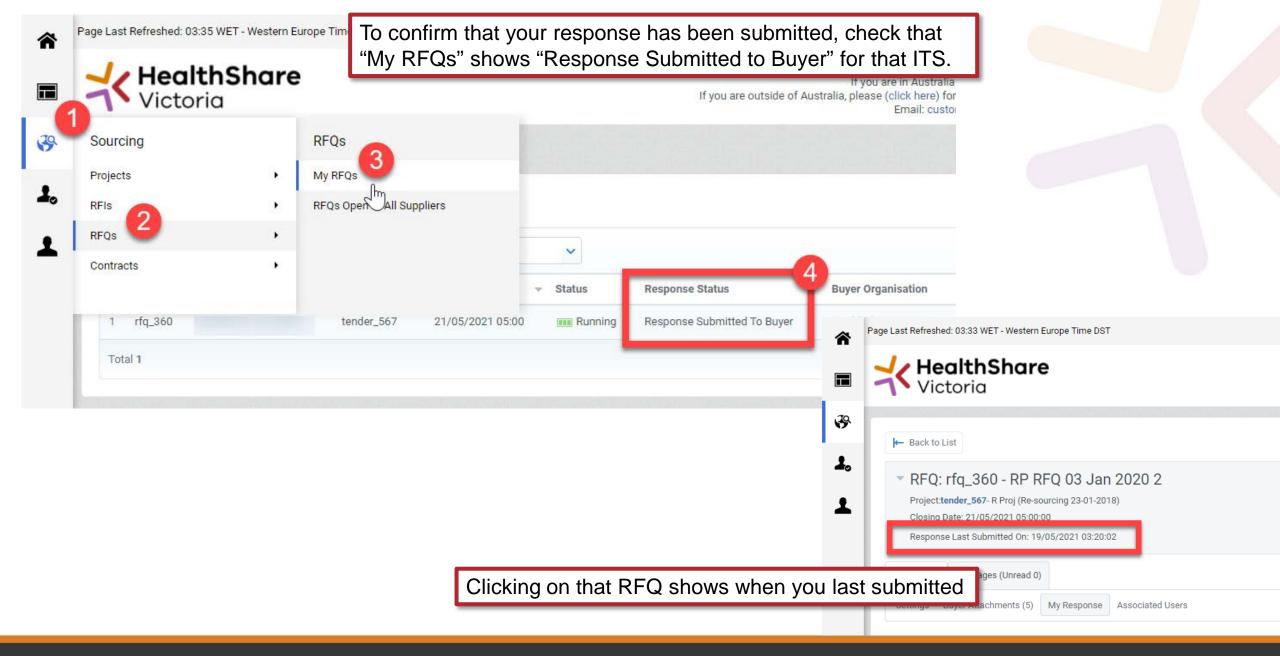

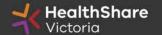

### Tips for Responding

- Do not assume your company is known or well known by the evaluators – provide all requested information
- Do not use acronyms or abbreviations
- Do not cross-refer to other questions or answers in your responses
- Remember to save regularly
- Submit early you can overwrite your information up to the time of closing. Late submissions can only be accepted if they meet the strict conditions of the *ITS Late Responses* clause
- Multiple users working on a submission can cause errors and delays. It is strongly recommended that only one user be logged on at one time to work on a submission.

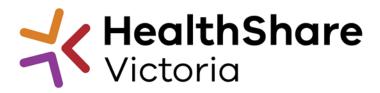

## Questions?